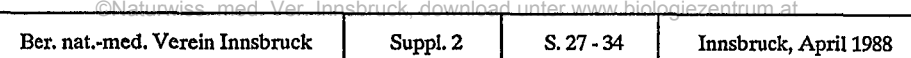

# POLPROF

# ein Programm zum computergesteuerten Zeichnen von Pollenprofilen

von

## Andreas TRANQUILLINI<sup>\*</sup>

Sy n o p s i s : A computer program POLPROF for computer-drawn pollen diagrams is presented. It<br>is possible to draw relative-, absolut-, and influx-diagrams. The user of this program will easily be able to<br>change the graph

#### 1. Einleitung

POLPROF ist ein typisches Beispiel für Computerprogramme, wie man sie heute in fast allen Bereichen der experimentellen Naturwissenschaften findet. Das zugrundeliegende Problem ist seit Jahrzehnten immer dasselbe: durch systematische Messungen erhält der Forscher eine Anzahl von Meßdaten, aus denen er anschließend seine Schlußfolgerungen zieht. Da die Meßdaten oft nur aus Zahlenreihen bestehen, ist eine graphische Aufbereitung der Daten für deren Interpretation unumgänglich. Die Umsetzung der Zahlenreihen in ein Diagramm ist eine zeitaufwendige Arbeit, die sehr viel Sorgfalt erfordert.

Seitdem es möglich ist, Zeichengeräte (Plotter) an einen Computer anzuschließen, liegt der Gedanke nahe, diese Umsetzung zu automatisieren. Das automatische Zeichnen von Pollenprofilen mit POLPROF hat viele Vorteile, aber auch einige Nachteile gegenüber einer händischen Auswertung.

#### Vorteile:

- die mühsame Berechnung der Prozentwerte und der Skalierungen entfällt, alle Werte werden mit maximaler Genauigkeit berechnet und gezeichnet.
- Die Umsetzung von Zähldaten in ein vollständiges Profil dauert nur wenige Minuten; selbst bei Rechenzentren mit closed-shop-Betrieb kann die fertige Zeichnung noch am selben Tag abgeholt, auf guten Grafikbildschirmen kann das Resultat sofort betrachtet werden.
- Die Wiederholbarkeit des Rechenvorganges ermöglicht es, mit der Darstellungsweise zu experimentieren, z.B. die 100% Summe abzuändern, mehrere

٠,

Anschrift des Verfassers: A. TRANQUILLINI, Institut für Botanik, Sternwartestr. 15, A- 6020 Innsbruck, Osterreich.

©Naturwiss. med. Ver. Innsbruck, download unter www.biologiezentrum.at die Dar-<br>Pollenarten oder Artengruppen zu summieren, den Maßstab oder die Darstellungsreihenfolge zu ändern und ähnliches. Der Aufwand des händischen Zeichnens verbot bisher solche Experimente.

- Seitdem POLPROF auch die Sedimentsäule automatisch darstellt, kann die Computerzeichnung fast ohne Änderungen direkt publiziert werden; d.h. bereits die erste Testzeichnung hat dasselbe Aussehen wie die endgültige veröffentlichte Version.
- Alle mit POLPROF erzeugten Zeichnungen werden nach demselben mathematischen Verfahren berechnet und können leicht miteinander verglichen werden.

#### Nachteile:

- der Umgang mit dem Programm muß erlernt werden
- die Daten müssen in den Computer eingegeben werden
- durch die Automatisierung verliert der Bearbeiter den direkten Kontakt zu seinem Datenmaterial

Die Verwendung von POLPROF lohnt sich insbesondere dann, wenn viele Profile in kurzer Zeit zu zeichnen sind, da dann die hoheVerarbeitungsgeschwindigkeit zum Tragen kommt. Um das händische Eingeben der Daten zu vermeiden, wurde am Institut für Botanikder Universität Innsbruck ein computergesteuertes Zählgerät entwickelt (TRANQUILLINI 1988).

Bei der Einbeziehung des Computers in eine wissenschaftliche Arbeit ist eine kritische Prüfung der Daten sehr wichtig, da durch die Automatisierung des Auswertevorgangs Datenfehler oft nicht erkannt werden. Die durch den Computer eingesparte Zeit sollte daher zum Teil in eine genauere Interpretation der Ergebnisse investiert werden. Auf der anderen Seite aber macht es der Computer möglich, erkannte Datenfehler sofort zu korrigieren,wogegen es oft unmöglich ist, ein in wochenlanger Arbeit händisch gezeichnetes Profil grundlegend abzuändern.

#### **2.** Die **Anwendung von POLPROF**

#### **2.1. Experimentelle Vorbereitungen**

Ein Pollenprofil ist eme graphische Darstellung des Pollengehalts von Ablagerungen in Mooren oder Seen als Funktion der vertikalen Schichtung (Entnahmetiefe). Aus dem zu untersuchenden Material werden in zweckmäßigen Abständen mit<sub>z</sub>einem Stechrohr Proben von 1 cm<sup>3</sup> (bei anorganischen Materialien mehrere cm<sup>2</sup>) entnommen. Diesen Ausgangsproben wird vor der weiteren Behandlung eine genau bestimmte Anzahl fremder Pollen hinzugegeben. Es folgt der chemische Aufschluß, eine am Innsbrucker Institut für Botanik entwickelte Form der Bleich- und-Acetholyse-Methode. Nachher werden mit basischem Fuchsin gefärbte Dauerpräparate hergestellt. Pro Probe werden nun unter dem Mikroskop mindestens 1000 Pollenkörner ausgezählt; mitgezählt werden auch die zugemischten fremden Pollen.

Das Alter der einzelnen Proben, das ebenfalls zur Auswertung nötig ist, wird mit<br>Das Alter der einzelnen Proben, das ebenfalls zur Auswertung nötig ist, wird mit der bekannten Cl^-Radioisotop-Methode bestimmt, aus Kostengründen allerdings nicht für jede Tiefenstufe.

Am Ende dieser Messungen und Zählungen liegen für die EDV-Bearbeitung folgende Daten vor:

- a) mehrere Wertepaare (Tiefe, Zeit), die den C14-Daten entnommen werden. Die Tiefe wird in cm, die Zeit in Jahren angegeben. Die Tiefe wird von der Mooroberfläche abgemessen, die Zeit ab der Gegenwart.
- b) die Tiefenstufen, in denen Pollen ausgezählt wurden. Auch hier werden die Tiefen in cm angegeben.
- c) die Zahl der gezahlten Pollenkörner pro Pollenart und Tiefenstufe
- d) die Zahl der gezählten zugefügten Fremdpollen pro Tiefenstufe
- e) die Konzentration der zugefügten Fremdpollen (zugefügte Fremdpollen/Volumen der Probe in cm<sup>3</sup>)
- f) die Sedimenttypen nach TROELS-SMITH (1955). Für jeden Sedimenttyp wird angegeben, in welchem Tiefenbereich und in welchem prozentuellen Verhältnis (4:0,3:1,2:2 oder 1:3) er vorkommt.

POLPROF arbeitet weitgehend dateiorientiert, d.h. die meisten Eingabedaten werden zuerst auf Dateien geschrieben. Beim Aufruf von POLPROF wird dem Programm mitgeteilt, auf welchen Dateien es seine Eingabedaten findet. Dieses Eingabeverfahren erfordert zwar vom Benutzer etwas Übung, ist aber im Endeffekt wesentlich schneller und flexibler als die Eingabe über Dialog oder Menüsteuerung. Ein weiterer Vorteil des dateiorientierten Eingabeverfahrens ergibt sich dadurch, daß die Eingabe der Daten auf einem beliebigen anderen Computer (z.B. einem IBM-PC) erfolgen kann.

POLPROF benötigt folgende Eingabedateien:

- a) die Profildatei. Diese besteht aus den oben beschriebenen Daten. Für jede untersuchte Lokalität wird eine eigene Profildatei angelegt. Bei der Dateneingabe muß ein bestimmtes Format eingehalten werden, das anhand eines Beispiels im nächsten Abschnitt erklärt wird.
- b) die Artendatei (sie bleibt im Großrechner gespeichert). Auf ihr sind alle vom Programm verarbeitbaren Pollenarten verzeichnet. Jeder Pollenart wird eine dreistellige Zahl (die sogenannte Pollennummer) zugeordnet und es wird festgelegt, zu welcher Gruppe (Baumpollen, Nichtbaumpollen, ...) die Pollenart gehört. Diese Gruppen können frei definiert werden.

Prinzipiell ist es möglich, mehrere verschiedene Artendateien zu verwenden; auf diese Weise können nicht nur Pollen, sondern auch Diatomeen, Makroreste, ... verarbeitet werden.

c) ) die sogenannten "Kommandos". Sie steuern die Art und Weise, wie die Profilzeichnung erzeugt wird (relativ, absolut, Reihenfolge der einzelnen Teildiagramme usw.). Ein Teil der Kommandos kann auf Wunsch über das Terminal eingegeben werden, der Rest steht in einer Kommandodatei.

Auch die Kommandodatei bleibt im Großrechner gespeichert und kann bei Bedarf verändert werden. ©Naturwiss. med. Ver. Innsbruck, download unter www.biologiezentrum.at

#### *22.* Das Format der Profildatei

 $\ddot{\phantom{a}}$ 

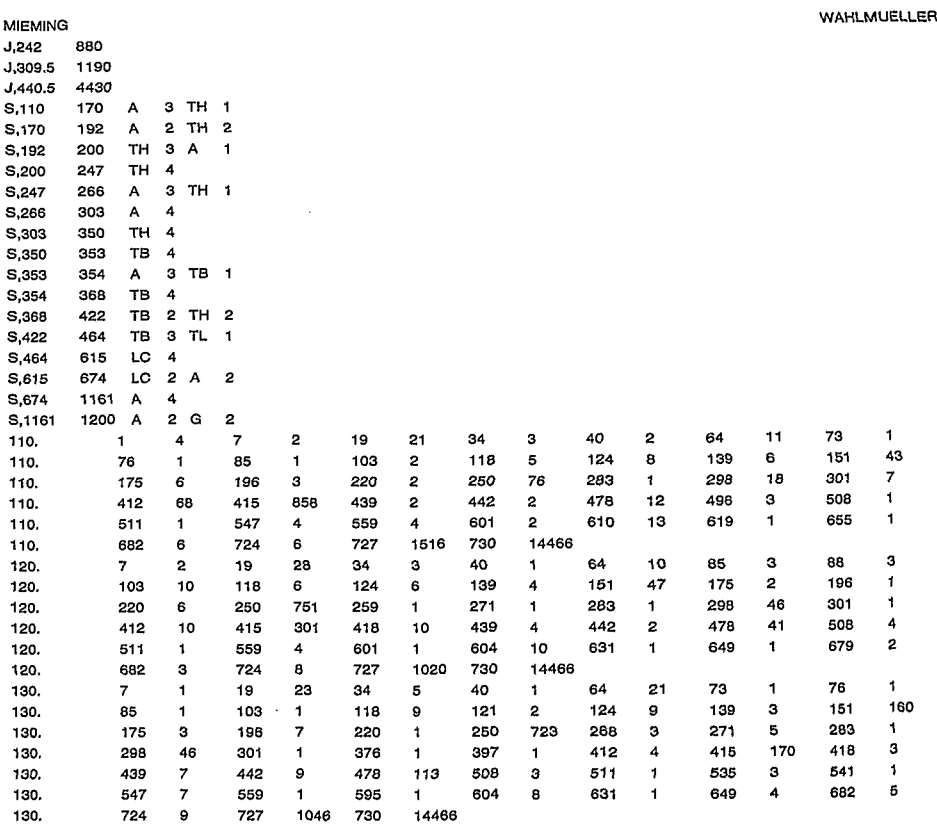

#### Tab.l: Beispiel einer Profildatei

Tab. 1 zeigt die ersten 39 Zeilen der Datei, aus der die zwei beigelegten Diagramme erzeugt wurden (WAHLMÜLLER 1985). Die erste Zeile beinhaltet den Namen der Lokalität und des Bearbeiters.Darauf folgen die Beziehungen zwischen Tiefe und Zeit, gewonnen aus den C14-Daten ("J, ..."). Die erste Spalte enthält die Tiefen, die zweite die dazugehörigen Zeitangaben. Darauf folgen die Sedimentdaten ("S,..."), bestehend aus Anfangstiefe, Endtiefe, Sedimenttypen und deren prozentuellem Verhältnis (4:0,3:1,2:2,1:3).

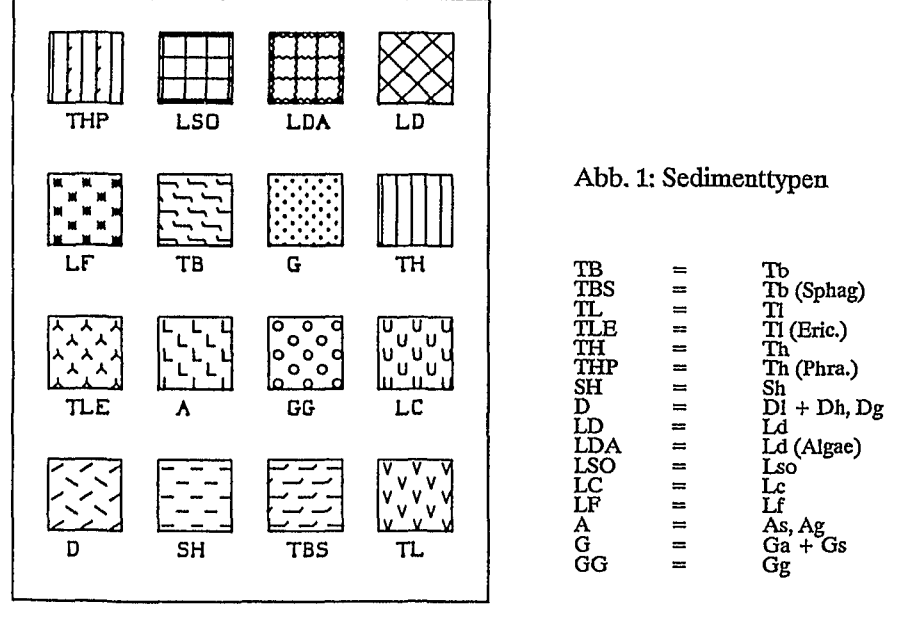

Darauf folgen die eigentlichen Pollenzähldaten. Links steht die momentane Tiefenstufe (Spalte 1-10), daneben bis zu 7 Wertepaare (je 2 x 5 Spalten), bestehend aus Pollennummer und Zahl der gezählten Pollen. Die zugemischten Fremdpollen und deren Konzentration werden unter der Pollennummer 727 bzw. 730 abgespeichert.

Die Tiefenstufen können auf- oder absteigend sortiert sein, bei den restlichen Daten muß keinerlei Reihenfolge eingehalten werden.

Die Abstände zwischen den einzelnen Zahlenwerten werden durch einen Tabulator automatisch erzeugt. Sie erhöhen die Lesbarkeit und erleichtern das Auffinden von fehlerhaften Daten.

## 23. Die **Möglichkeiten von POLPROF**

POLPROF zeichnet Relativ-, Absolut- oder Influx-Diagramme.

In den Relativdiagrammen werden alle berechneten Werte auf die 100% Summe, die in der Artendatei festgelegt wird, bezogen.

In den Absolut-Diagrammen werden die Pollenkonzentrationswerte pro cm<sup>3</sup> folgendermaßen berechnet:

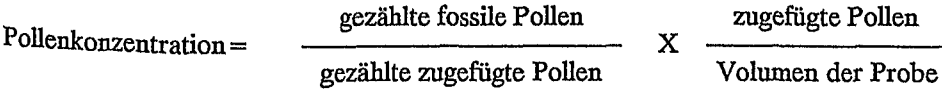

Bei der Berechnung der Influx-Diagramme wird die Sedimentationsrate mitbe-©Naturwiss. med. Ver. Innsbruck, download unter www.biologiezentrum.atrücksichtigt. Diese wird aus den C14-Daten mit Hilfe der linearen Inter- und Extrapolation berechnet. Es ergibt sich:

 $Influx = Pollenkonzentration X. Sedimentations rate$ 

Bei Absolut- und Influxdiagrammen werden nicht direkt die Konzentrationen, sonderen deren Quadratwurzeln gezeichnet. Das ergibt eine kompakte Darstellung von sehr kleinen und auch sehr großen Werten und ist übersichtlicher als eine lineare oder logarithmische Darstellung.

Ein von POLPROF gezeichnetes Profil besteht aus folgenden Teilen:

- einer tiefen- oder zeitlinearen Skala am Unken Rand der Zeichnung mit Beschriftung der Tiefen oder Jahresangaben
- den Diagrammsäulen für einzelne Arten oder Artengruppen
- dem "Hauptdiagramm" mit besonders wichtigen Baum- und Nichtbaumpollenarten (nur in Relativdiagrammen)
- einer Diagrammsäule mit der Darstellung der vorkommenden Sedimente
- dem "Textfenster" mit allen Einzelfunden, in Klartext ausgeschrieben (nur in Relativdiagrammen)
- einer Liste der Pollensummen bzw. einem Diagramm der Prozentsummen am rechten Rand der Zeichnung

Die Kommandodatei beinhaltet die Informationen, was in welcher Reihenfolge wie zu zeichnen ist. Sie enthält eine Liste von Kommandos. Folgende Kommandos sind möglich:

- A Absolutprofil mit frei wählbarem Maßstab in x-Richtung zeichnen
- I Influxprofil mit frei wählbarem Maßstab in x-Richtung zeichnen (für Relativprofile ist kein eigenes Kommando nötig)
- Z Zeitlineare Skala zeichnen (für eme Tiefenskala ist kein eigenes Kommando nötig)
- M Berechnen von gleitenden Mittelwerten über mehrere Tiefenstufen, Glätten der einzelnen Diagramme
- < in wie vielen Tiefenstufen muß eine Pollenart vorkommen, damit für sie ein eigenes Teildiagramm gezeichnet wird. Arten, die weniger oft vorkommen, werden ins Textfenster geschrieben.
- L wieviel Leerraum darf maximal in einem Teildiagramm vorkommen (bei größeren Leerräumen erfolgt Abschneiden der Spitzenwerte)
- Entfernen von Arten oder Artengruppen aus der derzeitigen 100% Summe
- D ein Teildiagramm einer Art oder Artengruppe zeichnen
- W eine Werteliste von Relativ-, Absolut- und Influxwerten einer Art oder Artengruppe ausgeben

H das Hauptdiagramm beginnen ©Naturwiss. med. Ver. Innsbruck, download unter www.biologiezentrum.at

- 
- 1 eine Art oder Artengruppe von links ins Hauptdiagramm zeichnen
- 2 eine Art oder Artengruppe von rechts ins Hauptdiagramm zeichnen
- S Sedimentsäule zeichnen
- einen Leerraum mit variabler Breite freilassen
- E Ende der Kommandoeingabe

Die meisten Kommandos erlauben bzw. verlangen noch die Angabe von zusätzlichen Parametern, z.B. die Nummern der gewünschten Pollenarten oder Maßstabsfaktoren. Da die typische Kommandodatei, in der unter anderem auch die gewünschte Zeichenreihenfolge der einzelnen Pollenarten vorkommt, recht lang ist und sich normalerweise kaum ändert, ist es sinnvoll, eine Standard-Kommandodatei immer im Rechner zu behalten und diese gegebenenfalls nur abzuändern. Am Beginn des Programms können zusätzlich zu dieser Kommandodatei einzelne Kommandos über Terminal eingegeben werden, um z.B. ein Absolutdiagramm anzufordern oder um speziell für dieses Profil einzelne Arten aus der 100% Summe herauszunehmen.

Am Botanischen Institut der Universität Innsbruck liegt die jeweils neueste Version der Bedienungsanleitung für das Programm auf (TRANQUILLINI, 1986). Sie enthält ein genaues Verzeichnis aller zulässigen Eingaben und Kommandos, eine kurze Beschreibung der am IBM-PC und an der CYBER 830 nötigen Befehle sowie eme Schritt-für-Schritt-Einführung für EDV-unerfahrene Benutzer.

Nach der Lektüre der vorhergehenden Abschnitte mag vielleicht der Eindruck entstehen, die Verwendung von POLPROF sei kompliziert oder umständlich. Der Grund hierfür ist vermutlich die Vielzahl der Befehle, die das Programm ausführen kann, die aber andererseits seine Flexibilität bewirken. Hierzu muß gesagt werden: die Bedienung von POLPROF wurde bewußt so eingerichtet, daß der erfahrene Benutzer mit dem Programm schnell und flexibel arbeiten kann. Wenn die Artendatei, die Standard-Kommandodatei und die Profildateien einmal erstellt sind, reicht oft die Eingabe von zwei oder drei Zeilen am Terminal aus, um eme Profilzeichnung zu erzeugen. Die Erfahrung zeigt, daß das hierzu nötige EDV-Grundwissen bei Naturwissenschaftlern vorausgesetzt werden kann.

### **3. Hard- und Softwarevoraussetzungen für POLPROF**

POLPROF wurde am Rechenzentrum der Universität Innsbruck für den dortigen Großrechner geschrieben. Derzeit ist die Programmversion V2.62 auf einer CDC CYBER 830 unter dem Betriebssystem NOS 2.3 installiert. Das Programm ist in FORTRAN 77 geschrieben und benötigt zusätzlich das Erlanger Grafiksystem (EGS, ERLGRAPH) (SCHÖNHUT, 1983). Erweiterungen über den FORTRAN 77-Standard hinaus werden nicht verwendet.

Ein Programm ist dann portabel, wenn es auch auf anderen Rechnern als dem, für den es ursprünglich geschrieben wurde, ablauffähig ist.

Leider ist die Portabilität im Großrechnerbereich noch ein ungelöstes Problem, da jeder Hersteller sein eigenes Betriebssystem anbietet, um die volle Leistungsfä-

#### ©Naturwiss. med. Ver. Innsbruck, download unter www.biologiezentrum.at

higkeit seiner Anlage auszunützen. FORTRAN 77 ist inzwischen auf den meisten Großrechnern verfügbar, die Datenübertragung zwischen den Rechnern ist mittels Magnetbänder oder Disketten möglich. Probleme entstehen vor allem durch die unterschiedlichen Grafiksysteme und durch die Art und Weise, wie die einzelnen Betriebssysteme Dateien verwalten. Das in Innsbruck verwendete Erlanger Grafiksystem ist auf den meisten anderen Anlagen nicht vorhanden, daher wurde ein Umsetzprogramm für die CALCOMP-Plottersoftware geschrieben, die zwar veraltet, aber weit verbreitet ist. Die Anpassung an andere Dateistrukturen muß für jedes Betriebssystem von neuem erfolgen. Die Unterschiede zwischen den Rechnern sind hier beträchtlich; im allgemeinen gilt, daß jeglicher Komfort für den Benutzer mit verminderter Portabilität erkauft wird. Manche Probleme entstehen auch durch Funktionen, die schon in FORTRAN nicht eindeutig definiert sind. Etwa 5% des gesamten Programms sind von den oben geschilderten Problemen betroffen. Derzeit wird versucht, alle kritischen Programmteile auf sinnvolle Weise in Unterprogramme zusammenzufassen, damit beim Übergang auf einen anderen Rechner nur mehr diese Unterprogramme umgeschrieben werden müssen.

Die Implementation von POLPROF auf einem Personal Computer (PC) mit FORTRAN 77 und einem großen Arbeitsspeicher ist zwar prinzipiell möglich, scheitert aber meist daran, daß kein großformatiger Plotter (Pollenprofüe werden bis zu 2 m lang!) und keine entsprechende Grafik-Software zur Verfügung steht. Trotz der oben erwähnten Schwierigkeiten wurde POLPROF bisher auf den Großrechnern der Universität Bern und des Niedersächsischen Landesamtes für Bodenforschung (NLfB) in Hannover installiert. Weitere Installationen sind geplant.

Die nächste Programmversion V2.70 wird die oben erwähnten Portabilitätsprobleme umgehen. Neben anderen Verbesserungen und Erweiterungen wird dann auch die korrekte Darstellung eines Hiatus möglich sein. Mit der Fertigstellung der Version V2.70 ist Ende 1988 zu rechnen.

Z u s a m m e n f a s s u n g : Das Programm POLPROF ermöglicht computergesteuertes Zeichnen von<br>Pollenprofilen. Relativ-, Absolut- und Influxdiagramme können gezeichnet werden, wobei die Darstel-<br>lung vom Benutzer in weit

#### 4. Literatur:

- SCHÖNHUT, J. (1983): Das Erlanger Grafik-System EGS 2.0M. Mitteilungsblatt des Regionalen Rechenzentrums Erlangen, Juli 1983.
- TRANQUILLINI, A. (1986): Bedienungsanleitung für POLPROF V2.6. Institut für Botanik der Universität Innsbruck, Juli 1986.
	- (1988): Entwurf eines computergesteuerten Zählgeräts für Palynologen. Ber. nat.-med. Verein Innsbruck, Supp. 2:35-40.

TROELS-SMITH, J. (1955): Characterization of unconsolidated sediments. - Daum. Geol. Unders., IV: 3,10:73pp.

WAHLMÜLLER, N. (1985): Beitrag zur Vegetationsgeschichte Tirols 5: Nordtiroler Kalkalpen. - Ber. nat.- med. Verein Innsbruck, Bd. 72:101-144.

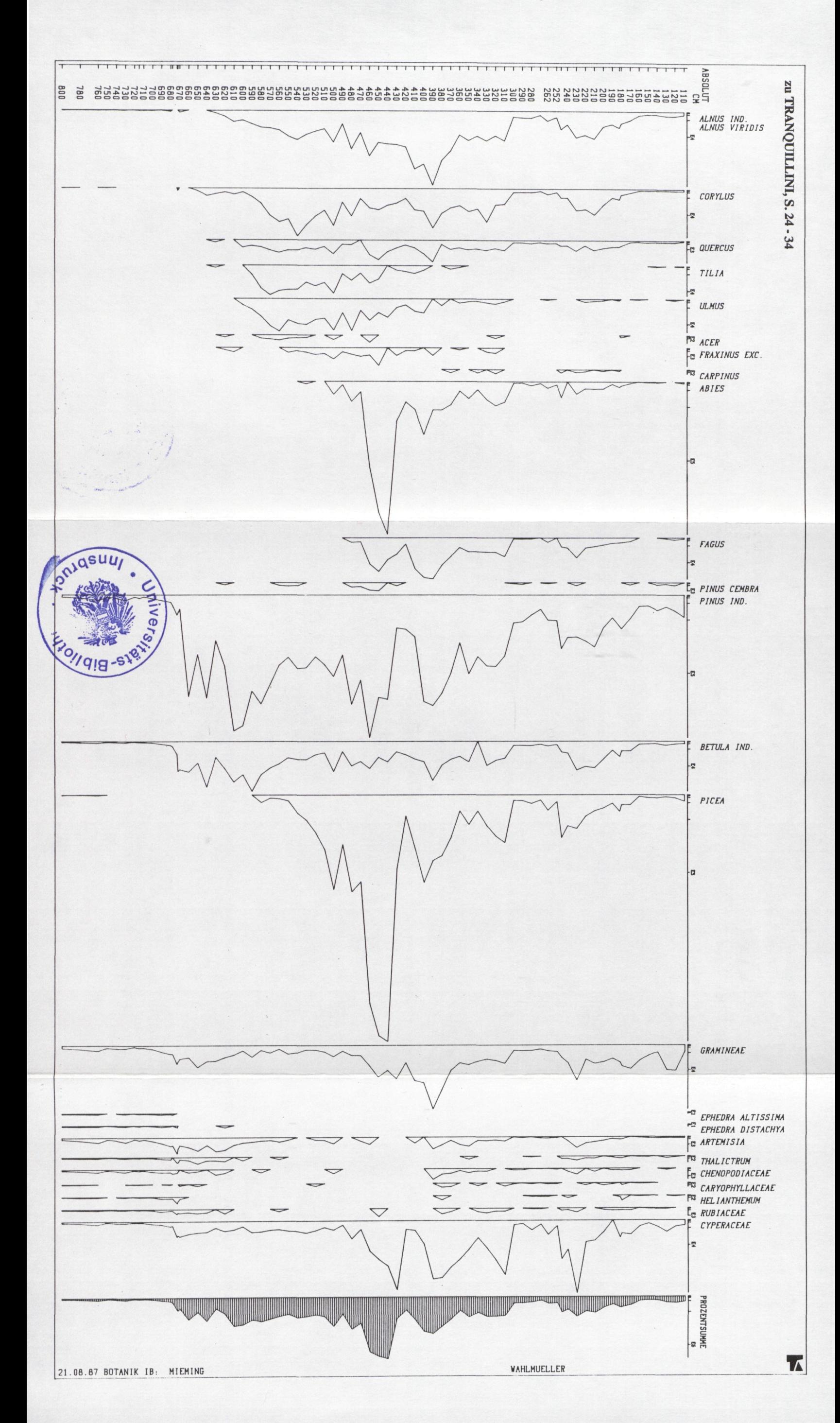

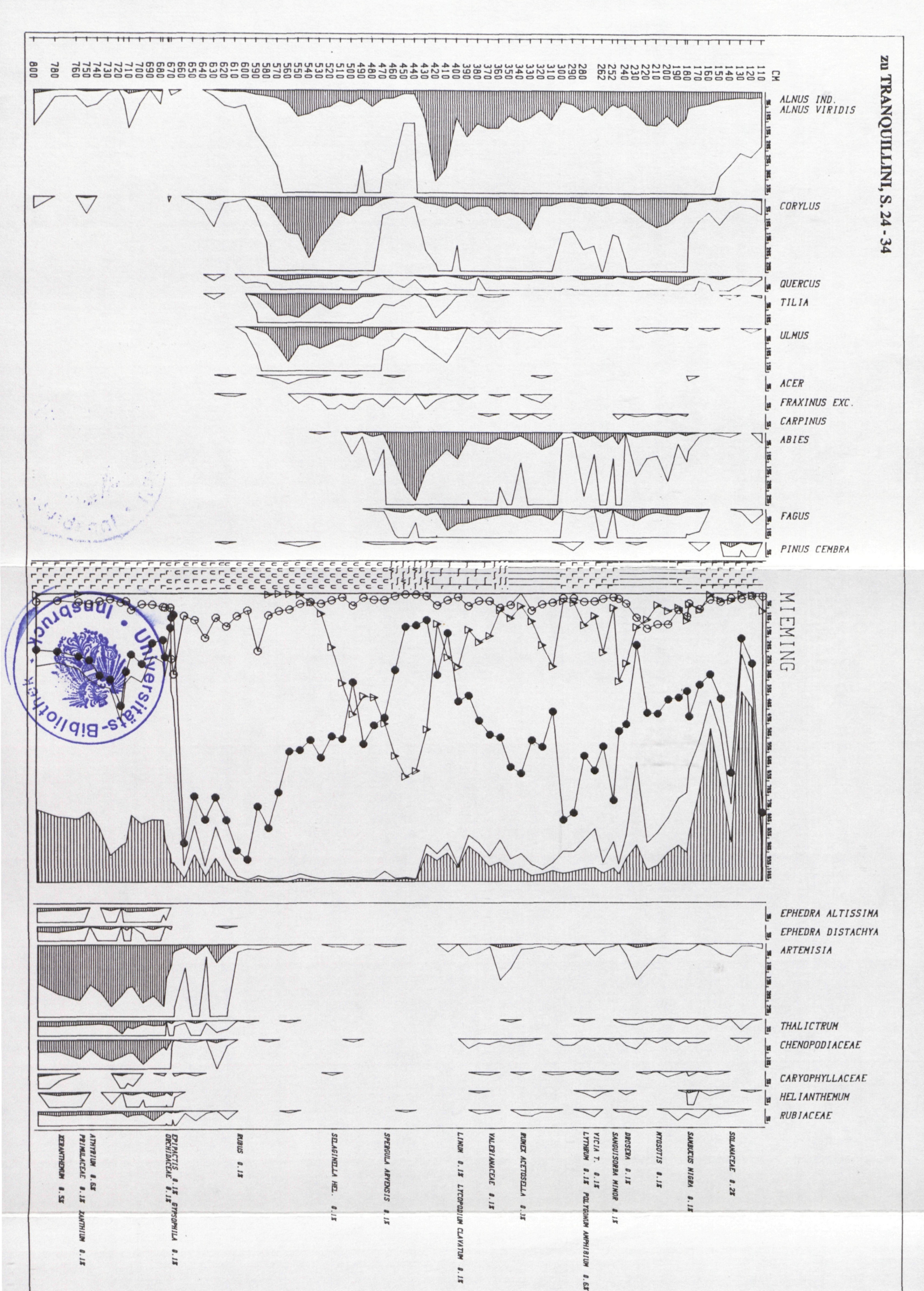

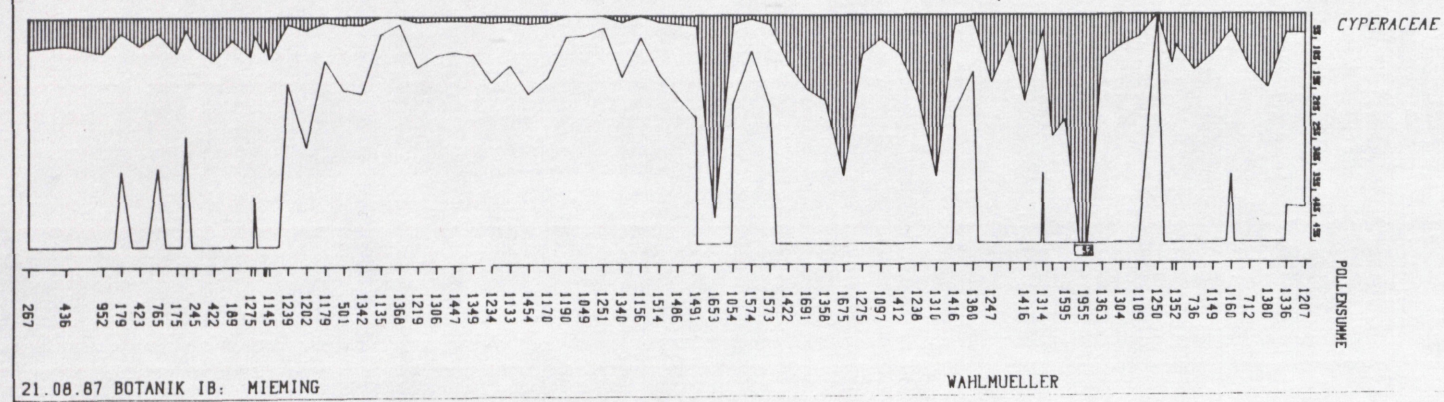

ТĀ.

# **ZOBODAT - www.zobodat.at**

Zoologisch-Botanische Datenbank/Zoological-Botanical Database

Digitale Literatur/Digital Literature

Zeitschrift/Journal: Berichte des [naturwissenschaftlichen-medizinischen](https://www.zobodat.at/publikation_series.php?id=2404) Verein Innsbruck

Jahr/Year: 1988

Band/Volume: [S2](https://www.zobodat.at/publikation_volumes.php?id=27309)

Autor(en)/Author(s): Tranquillini Walter

Artikel/Article: POLPROF ein Programm zum [Computergesteuerten](https://www.zobodat.at/publikation_articles.php?id=85218) Zeichnen von Pollenprofilen. 27-34